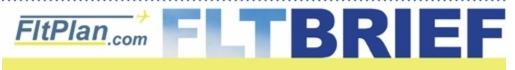

Click Here to Go Back to Previous Flt Brief Newsletters.

# Newsletter - August 26th, 2009

# Happy 10th Birthday, FltPlan.com!

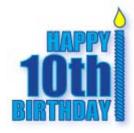

This week marks FltPlan.com's 10th year on the web. FltPlan.com has grown from a small flight-planning service, to a company which provides over 85,000 pilots with FAA flight plan filing, FBO/Airport information, flight tracking, Certifed e-APIS submissions, GPS RAIM predictions, and FAA-approved certified weather.

It's been an eventful 10 years, and we will continue serving the aviation community with dependable service, accurate information, and new features for many decades to come.

Thank you to everyone who has helped to make FltPlan.com a success.

# What is an EDCT? How do I know if I have one?

EDCT stands for Expected Departure Clearance Time.

It is also known as a "wheels up time" or "Take-Off Time".

An EDCT is a time issued by FAA/ATC indicating when a flight can expect to receive departure clearance. EDCTs are issued by one of the FAA's Traffic Management Programs, such as a Ground Delay Program (GDP).

## FltPlan.com provides EDCT Info

FltPlan.com can make your life easier by providing you with EDCT information. We receive our data from the FAA, and then provide this information to you for your flight. If there is a flow control program affecting your departure airport, arrival airport, or the enroute portion of your flight, you can receive updates in one of three ways:

- 1.) A message giving the details will be put on your Active Flight Plan list under your flight. (Fig. 1a & Fig. 1b)
- 2.) You can click on the EDCT link on the Active Flight Plan list (next to your flight), which will take you directly to the information from the FAA EDCT website. (Fig. 2)

messages directly to your smartphone device. (Fig. 3) & (Fig. 4) See notes below\*\*

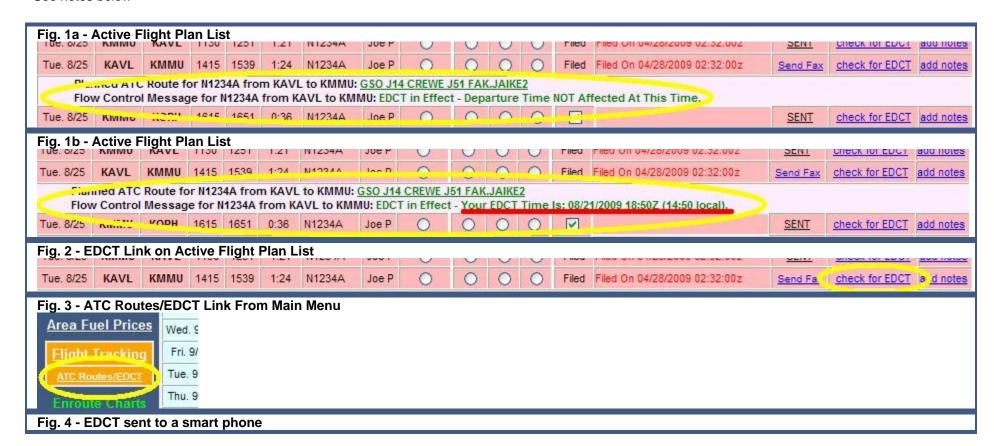

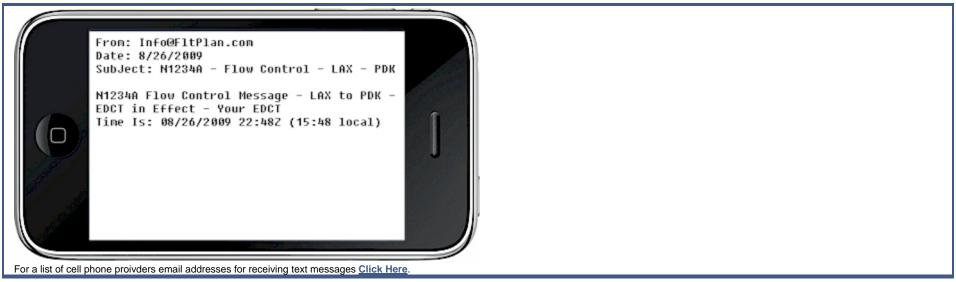

- \* For FAA EDCT Link
  - a.) If your departure/arrival airport is not involved in a delay program, the message on the FAA website will say that your flight has not been found.
- b.) If you are departing or arriving at an airport that has numbers in the airport ID (ex. 7FL6, K40N etc.), the government's website will give you an error, and thus EDCT information can not be retrieved for these airports.
- \*\*For text messages/email notification, we will only send you a message if:
  - 1. There is a wheels-up time (EDCT) for your flight. Note: If your EDCT is updated, we will send a new message.
  - 2. There is an EDCT in effect, but your flight is not affected.

We will not send a message if there is no flow control along your route of flight.

## What will the message say?

If there are any delays, you will receive a message for a new departure time (wheels up time). Times are updated when a new EDCT is issued. If your departure/arrival airport is involved with a delay program, but your flight is not affected, the message will say so. (i.e. This flight is not controlled at this time. Please check back prior to departure.)

## How can I sign up for text message/e-mail notifications?

Log into your account, and on the Main Menu page click on the ATC Routes/EDCTs link. Once there, you can enter your email address (or cell phone text message address) for two different N numbers or addresses. This will enable you to get notifications that a flight plan has been filed, what the Planned ATC Route is, and if there are any EDCTs in effect. For text messages please enter your full cell phone number and then your service provider. (i.e. 2035551212@vtext.com or 2035552121@sprintpcs.com etc.) Note: For our Premium Flight Tracking Customers, these controls are on your Flight Tracking

page, and you can get up to 20 different combinations of flights and text message addresses. For a list of cell phone proivders email addresses for receiving text messages Click Here.

#### In summary

Knowing of any EDCT can help you look good to your passengers and saves the aggravation of finding out your flight is delayed after you have loaded up the plane and started your engines.

If you are not getting text messages/email notification, then you should check the Active Flight Plan list about an hour before departure (or after your flight plan has been filed) to see if there are any delays for your flight.

## Valid Phone Numbers and E-Mail Addresses

Occasionally it is important that we reach one of our users. There may be a problem or question regarding the data in a flight plan, a critical notam that arises for a flight, or an issue with an account.

Being able to get in touch with you helps us give you the quality service you need. If we can't reach you, it's difficult to resolve the problem.

For the record, we use your information for internal, non-commercial use only. We do not sell or barter your phone number, mailing address, or e-mail address.

There are several unique places you can enter your phone number and email address.

## 1) Change User or PIC Info page.

- a) You can enter your number and email address at the top of the page.
- b) On this same page there are two places for phone numbers, and one space for an email address.

For accounts with multiple pilots, you should enter each pilot's contact information. If there is a problem with a flight, we can contact the pilot directly. (This is especially helpful for early or late night flights.)

## 2) A/C ICAO Data page.

On the bottom of the ICAO data page, there is a section for entering a contact person and phone number for each aircraft.

## 3) eAPIS page.

For our eAPIS customers, there is a section for storing and listing contact numbers and email addresses for each flight.

## 4) FBO Fax Brief page.

For those that send FBO Fax Briefings, (see newsletter July 15th 2009), you should set your Default Contact Information. This provides FBOs with a way to contact you if they need more information or for confirmation of your arrival requests.

Related Note - please add Info@FltPlan.com to your e-mail program's address book. Many times, we see our emails bounced back as spam. By adding Info@FltPlan.com to your address book, you'll be sure to receive any e-mails that we send.

# **Approach Charts Access Made Fast & Easy**

FltPlan.com makes viewing and printing Approach Charts a snap. We provide current Approach Charts for the U.S., Puerto Rico, and the Virgin Islands. Having access to these charts is great. It can be valuable in creating a flight plan, as well as printing out as a back-up to your EFB in the flight deck. Many pilots print out an extra copy so each pilot can easily view the Approach Plate when shooting an approach.

#### **Formats**

We provide two different formats for viewing these Approach Charts.

- 1) PDF format Sample PDF
- 2) GIF format Sample GIF

#### Why two different formats?

Simple... PDF gives you flexibility and quality; .GIF gives you Fast.

PDF is the standard for high quality, sizeable documents. These PDF files can be saved for later viewing on your computer or smartphone.

You can also display the PDF, zoom in for easier readability, and print out the page in a scale best suited to your needs.

The downside is that when you're in a hurry, or on a slow internet connection, it can seem like eternity for the PDF program to open and download the Approach Plate(s). In addition, you might not need a print out - you might only want to take a quick look at the approach minimums. This is where our .GIF format comes in handy.

The .GIF format charts load really fast, and they have good enough quality either to print or to view for information.

#### Choice of charts to view/download

FltPlan.com offers a variety of methods for selecting what charts to view for an airport:

- 1) Each chart individually (i.e. one at a time).
- 2) User selected multiple charts (i.e. you can choose only ILS approaches for the airport or approaches landing to the west).
- 3) All approach charts bundled together for an airport with the push of one button. (i.e. all approach charts for KVNY).

## **Easy access to these Approach Charts**

FltPlan.com provides numerous locations to access Approach Charts.

- 1) From the left side Menu on the Log-in page.
- 2) From the Main Menu Page (look for the link on the left side Menu).
- 3) On the Flight Plan Route Weather from the Weather page.
- 4) On the Airport Information Page.
- 5) On the Flight Plan Data Entry page.

#### **Current Charts**

FltPlan.com provides current charts.

On the side of each Approach Chart are the currency dates. You should always check this cycle's date to verify you have a current Approach Chart. Also, be sure to check the link on our Weather page for Approach Chart/Airway FDC Notams.

## FltPlan.com on Twitter

Follow us on Twitter for up-to-date information on busiest airports, most used aircraft, and more. www.twitter.com/FltPlan

Lead Editor: Claire Warner - Claire@FltPlan.com

Contributing Editor: David Wilson

Click Here to Subscribe to the FltBrief Newsletter.

Advertising Contact: Lisa Kessler (203)262-8942

Lisa@FltPlan.com

Thanks for using FltPlan.com all rights reserved © Copyright 2009 by Flight Plan LLC